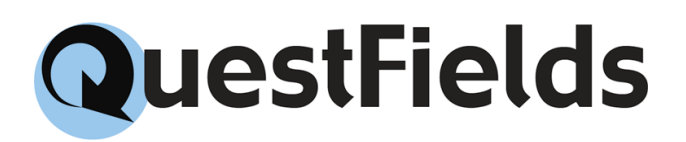

## JDBC Content Access Module

Configuration Guide Version 2.2.0

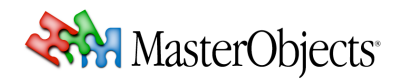

# Copyright Notice

Copyright © 2010 by MasterObjects, Inc. All rights reserved. U.S. and international patents pending.

MasterObjects, QuestObjects, QuestField, Questlet, QOP, and the Q Arrow logo are trademarks or registered trademarks of MasterObjects, Inc. in the United States and other countries. Other trademarks used in this document are the property of their respective owners. Screen shots were used to the benefit of their respective copyright owners, for informational purposes only. Use of trademarks or screen shots is not intended to convey endorsement or other affiliation with MasterObjects.

No part of this publication may be reproduced, stored in a retrieval system, or transmitted, in any form or by any means, electronic, mechanical, photocopying, recording, or otherwise, without the prior written permission of the publisher or copyright owner.

MasterObjects has tried to make the information contained in this publication as accurate and reliable as possible, but assumes no responsibility for errors or omissions. MasterObjects disclaims any warranty of any kind, whether express or implied, as to any matter whatsoever relating to this publication, including without limitation the merchantability or fitness for any particular purpose. In no event shall MasterObjects be liable for any indirect, special, incidental, or consequential damages arising out of purchase or use of this publication or the information contained herein.

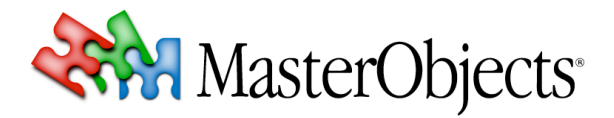

MasterObjects, Inc. 1156 Clement Street San Francisco, CA 94118

info@masterobjects.com http://www.masterobjects.com

# Table of Contents

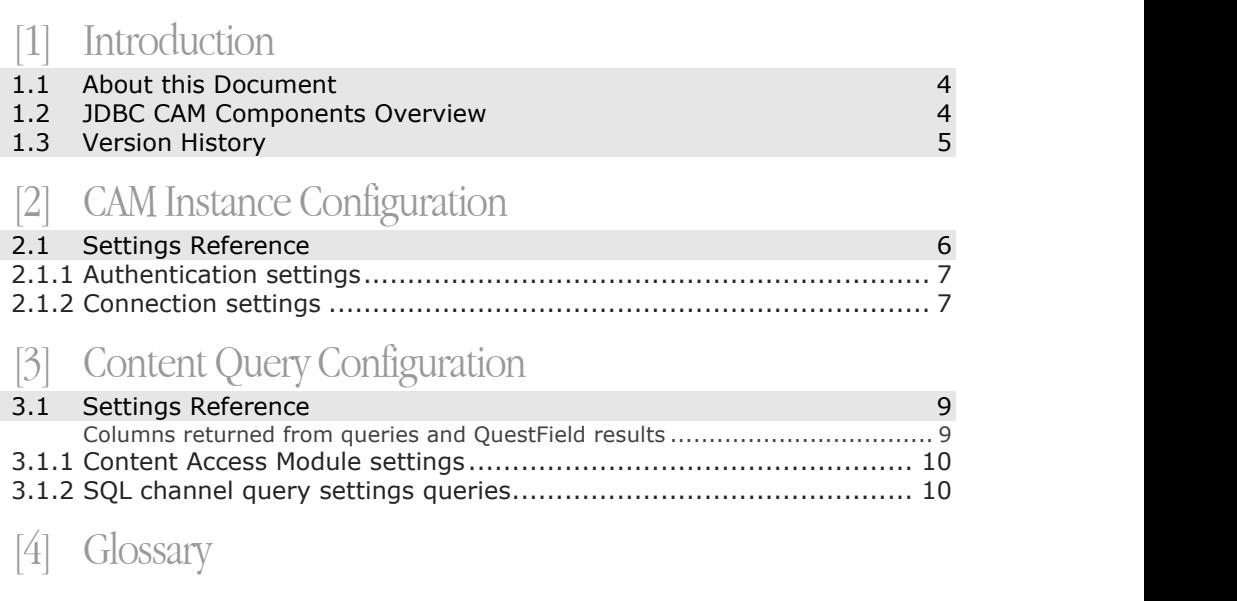

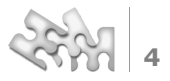

# [1]Introduction

### **1.1 About this Document**

This is the JDBC Content Access Module Administration Guide for QuestFields.

This document serves as a reference for system administrators who are responsible for installing and managing the QuestFields system. Experience with SQL databases is assumed. **Intended Audience**

For information about the QuestFields Server, please refer to the *QuestFields Server Administration Guide*. **Related Documents**

> For information about the QuestFields Client, please refer to the *QuestFields Client Administration Guide*.

### **1.2 JDBC CAM Components Overview**

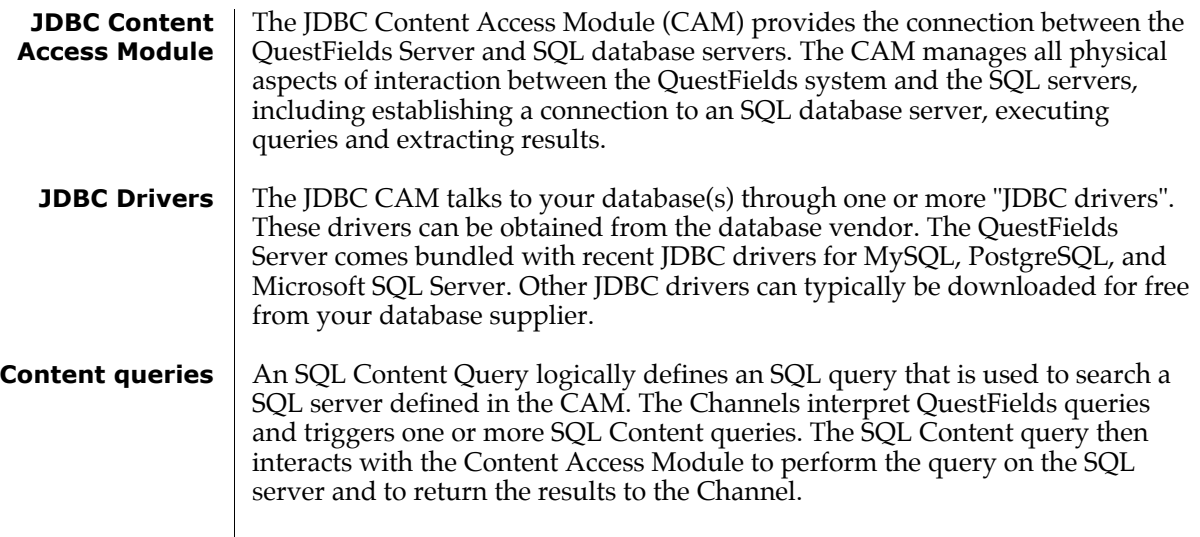

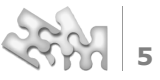

## **1.3 Version History**

This chapter lists the changes for every release of this document.

- Added generic sorting settings (see chapter 3.1.5). **1.0.2**
- Updated document to describe version 2.0 of the QuestFields Server. **2.0.0**
- Updated document to describe version 2.1 of the QuestFields Server. **2.1.0**
- Updated document to describe version 2.2 of the QuestFields Server. Added instructions for installing JDBC drivers in directory QO\_HOME/drivers. **2.2.0**

## CAM Instance Configuration Creating a new connection to a database server for each query performed can be time consuming (often requiring multiple seconds of clock time). In order to maximize efficiency, the JDBC Content Access Module keeps open connections in a connection pool and reuses the connections for subsequent queries. The connection pool can be configured to suit the load requirements of the specific QuestFields Server and database server installation. All JDBC connections created to the database server are set to read-only, improving system security by ensuring that the QuestFields Server can only query the database server and can not update or change the underlying data. **Connection Pooling Read-only Connections**

## **2.1 Settings Reference**

help maximize query performance.

Every JDBC Content Access Module instance is configured using a CAM configuration file named *{cam\_id}*.xml, that is placed in the QuestFields CAM configuration directory, QO\_HOME/conf/cams. The configuration file for a CAM is in XML format and is encoded in the UTF-8 character encoding. The settings file can contain comments in standard XML format.

An additional benefit is that on most database servers, read-only connections

The ID of a Content Access Module instance, used internally in the QuestFields system to identify the CAM instance, is the filename of the CAM's configuration file, without the .xml suffix.

The file starts with <jdbcCam\_id="{cam\_id}"> and ends with </jdbcCam>.

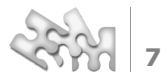

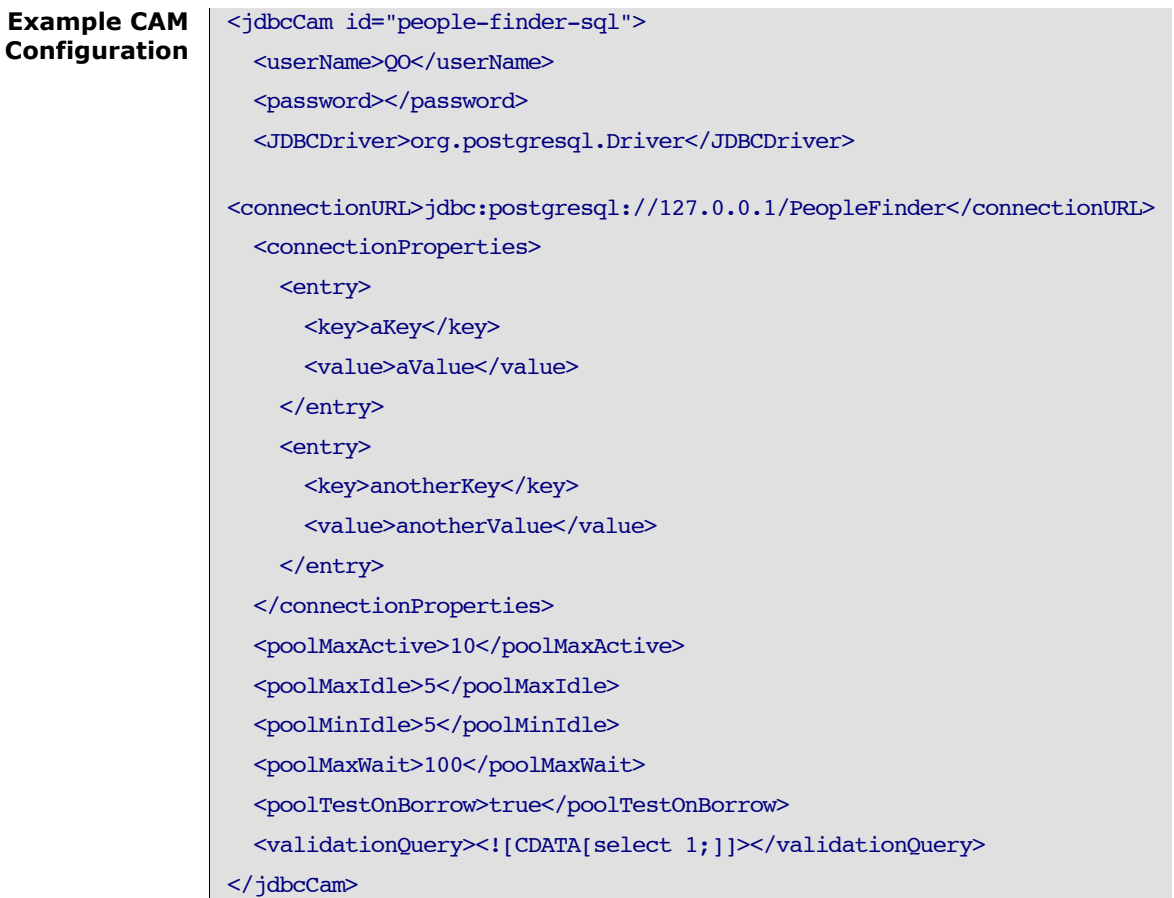

#### **2.1.1 Authentication settings**

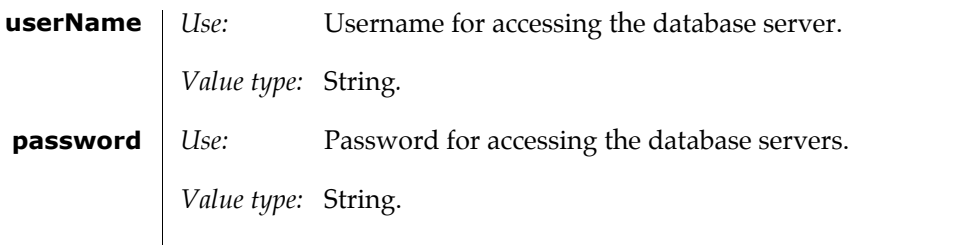

#### **2.1.2 Connection settings**

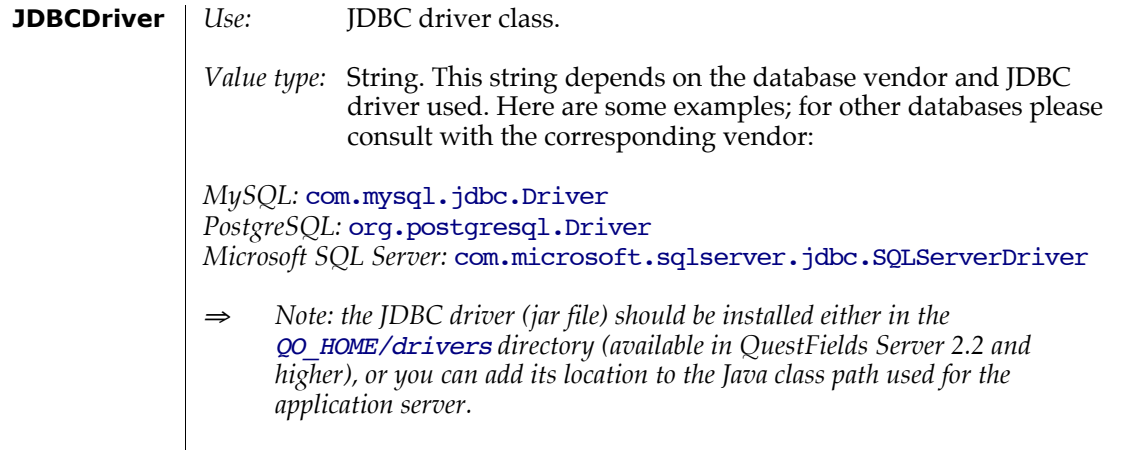

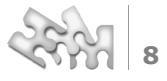

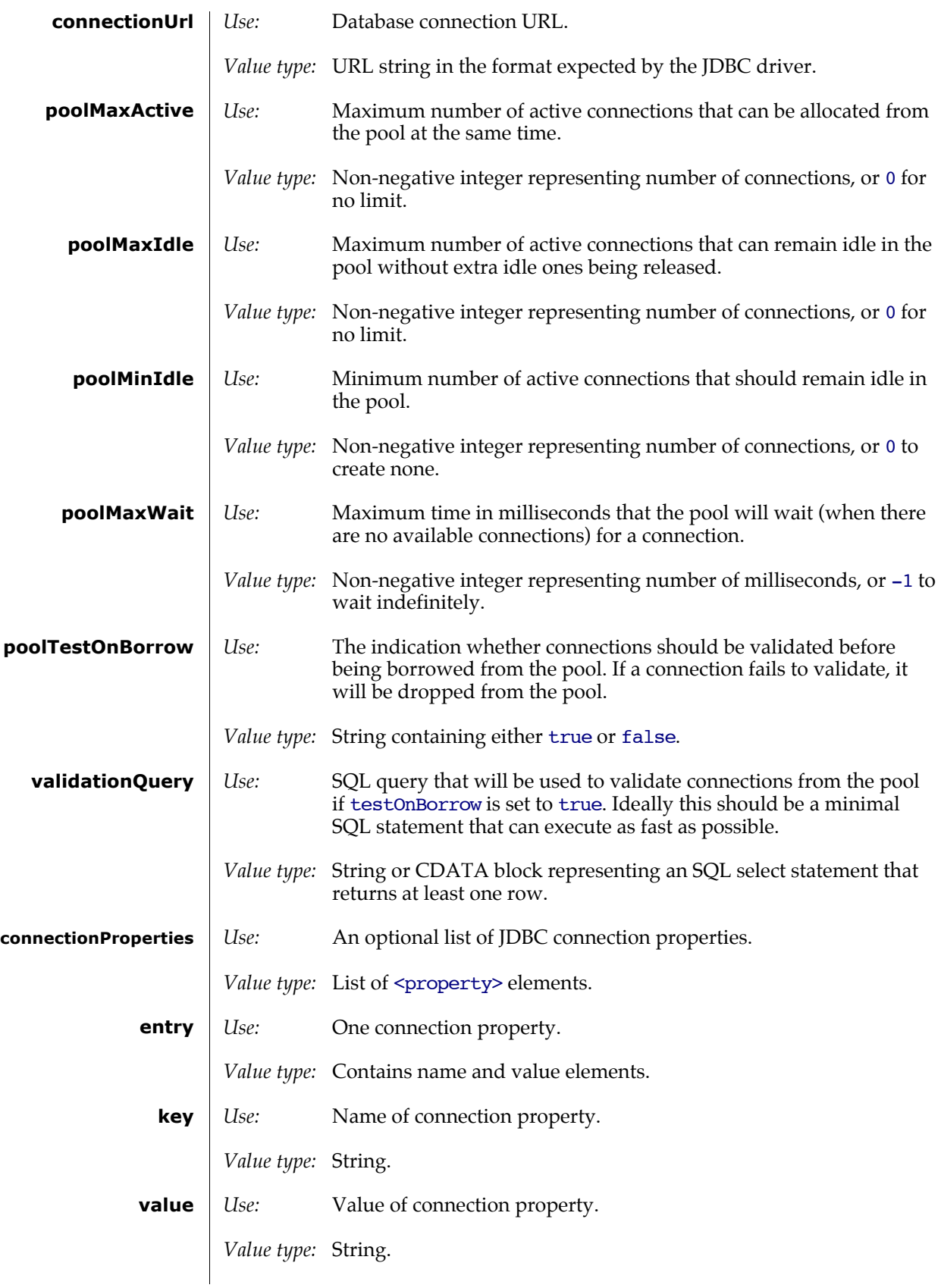

# **Content Query Configuration**

SQL Content Query configuration files contain settings for the SQL queries used, the instance Id of the JDBC Content Access Module, and an item to tell the server whether the results are returned in a sorted order.

### **3.1 Settings Reference**

Each SQL content query is configured using configuration file named *{content\_query\_id}*.xml, located in the QuestFields Content Queries configuration directory, QO\_HOME/conf/content-queries. The configuration file for a CAM is in XML format and is encoded in the UTF-8 character encoding.

The ID of a Content Query, used internally in the QuestFields system to identify the Content Query, is the filename of the channel's configuration file, without the .xml suffix

The file starts with <jdbcContentQuery id="*{content\_query\_id}*"> and ends with </jdbcContentQuery>.

#### **Example Content Query Configuration**

#### <jdbcContentQuery id="sql-first">

<camId>people-finder-sql</camId>

 <query><![CDATA[select email, first || ' ' || last, ' ', email, phone,' ',city || ', ' || state, position from people where (lower(first) LIKE @firstName%@) order by first,last]]></query>

<sortedResults>true</sortedResults>

</jdbcContentQuery>

#### **Columns returned from queries and QuestField results**

Queries defined in an SQL Content Query configuration file can return various numbers of columns. The QuestFields Server distinguishes between queries that return one, two or three and above columns:

- The Quest Fields server assumes that a query that returns only one column contains only a value to be sent to a QuestFields client.
- The QuestFields server assumes that a query that returns two columns contains a key in the first column and a value in the second column. A QuestFields client may use the key to uniquely identify records (for example: when submitting values to another web application).

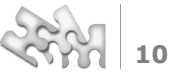

The QuestFields server assumes that a query that returns three or more columns contains a key in the first column, a value in the second column and additional metadata about the record returned in columns three and above. A QuestFields client may use the metadata for customer specific purposes.

#### **3.1.1 Content Access Module settings**

*Use:* Instance ID of the JDBC Content Access Module the channel uses. *Value type:* String*.* **camId**

#### **3.1.2 SQL channel query settings queries**

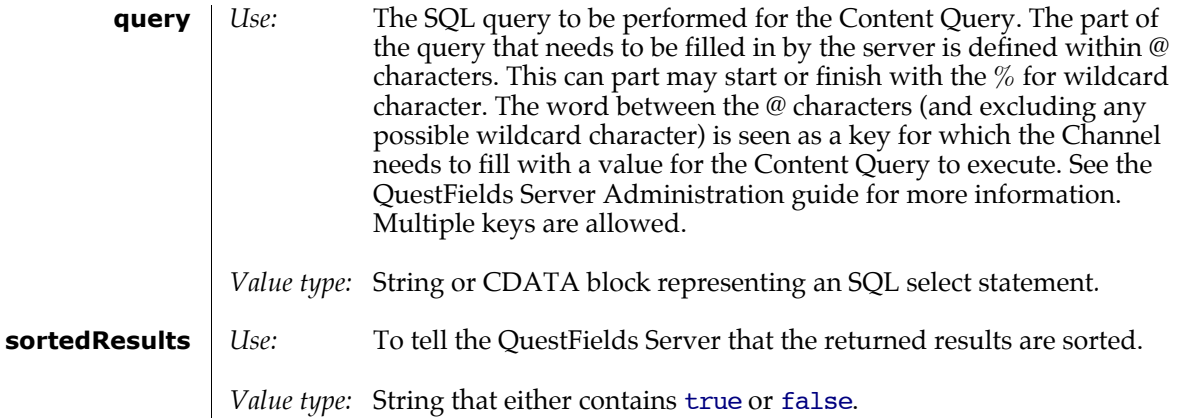

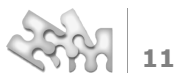

# [4]Glossary

A Content Access Module (CAM) provides a standardized mechanism to link the QuestFields system to a Data store. A CAM is the "middleware" between the QuestFields system and the data stores it uses. Different Content Access Modules are needed to communicate with JDBC-compliant databases and LDAP-compliant directory servers. A Content Query contains a specific query that can be executed by a Channel. Java Database Connectivity (JDBC) is a standard application program interface specification for connecting Java programs to the data in SQL databases. A user interface element that sends queries to, and receives results from the QuestFields system. **CAM Content Query JDBC QuestField**